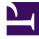

# **GENESYS**

This PDF is generated from authoritative online content, and is provided for convenience only. This PDF cannot be used for legal purposes. For authoritative understanding of what is and is not supported, always use the online content. To copy code samples, always use the online content.

## Service Client API Reference

Service Client API

## Contents

- 1 Getting started
- 2 Security configuration
  - 2.1 Origin
  - 2.2 Rate Limit
  - 2.3 Attached Data Access
- 3 Working with the API
  - 3.1 Notifications
- 4 Event Type references
  - 4.1 Outbound events
- 5 Common actions with Service Client API
  - 5.1 Controlling call recording from a third-party application
  - 5.2 Embedding multiple third-party applications in Agent Workspace
  - 5.3 Updating attached data from a third-party application
  - 5.4 Enabling click-to-dial from a third-party application
  - 5.5 Enabling Service Client API to invoke toast in Agent Workspace
  - 5.6 Controlling case selection from a third-party application
  - 5.7 Supporting multiple browser tabs

Learn how to use the Service Client API to customize the way your web application integrates with Agent Workspace.

## Important

Depending on your environment, you might need to contact your Genesys representative to complete the configuration described on this page.

Use the Service Client API to customize how your web application or website integrates with Agent Workspace. This JavaScript API is based on window.postMessage and provides methods your application can use to communicate cross domain with Agent Workspace while maintaining secured isolation.

## Getting started

Here's an overview of the steps to access the API:

- 1. You have a web application that you've integrated in Agent Workspace. See Enabling integration of web applications in the agent interface.
- 2. Download the sample application from GitHub.
- 3. Copy the **wwe-service-client-api.js** file in the sample application to a location your web application can access.
- 4. Set configuration options related to security. See Security configuration.
- 5. Review Working with the API for more information about how to use the API.
- 6. Review the methods and types available in each namespace:
  - Agent Namespace
  - Configuration Namespace
  - Email Namespace
  - Interaction Namespace
  - Media Namespace
  - System Namespace
  - Voice Namespace
  - Outbound Namespace
  - Auth Namespace
  - Messenger Namespace

7. See Common actions with Service Client API for ideas about how to use the API.

## Security configuration

The Service Client API involves two parties inside the agent's web browser: the service (the main web page) and the client (in an iframe on the same web page as the service). In order for the client web page to access the API, you need to set a few configuration options to work around web browser security restrictions for cross-origin requests and to enable request limits. You set these options on the **WWEWS Cluster** application only at the Application level; you can't set these options at the Agent or Agent Group level. Check out the Enabling the Service Client API topic in the *Workspace Web Edition Configuration Guide* for a full list of the options available to configure the API.

## Origin

First, to work around web browser security restrictions set the service-client-api.accepted-webcontent-origins option to the domain you want to be able to access to the API. For example, if you want to give access to a web page located at http://my-web-server/path/page.html, then you would set **service-client-api.accepted-web-content-origins** to http://my-web-server.

If you have several pages that need access to the API and they're located at different domains, you can also provide **service-client-api.accepted-web-content-origins** with a list. For example: http://my-web-server, http://my-second-web-server, http://my-third-web-server.

Finally, if you want to allow *any* page to access the API, just set **service-client-api.accepted-web-content-origins** to \*.

You can also set the **service-client-api.accepted-web-content-origins** option to values that filter by API request, using any of the following keywords:

- agent.get
- agent.getState
- agent.getStateList
- agent.setState
- email.create
- interaction.deleteUserData
- interaction.getByInteractionId
- interaction.getInteractions
- interaction.selectCaseByCaseId
- interaction.setUserData
- interaction.singleStepTransfer(interactionId, targetQuery, userData, extensions, succeeded, failed)
- interaction.singleStepConference(interactionId, targetQuery, userData, extensions, succeeded, failed)
- interaction.consult(interactionId, targetQuery, userData, extensions, succeeded, failed)
- interaction.completeTransfer(consultInteractionId, succeeded, failed)

- interaction.completeConference(consultInteractionId, succeeded, failed)
- media.getMediaList
- media.setState
- voice.dial
- voice.dialEx(destination, userData, extensions, succeeded, failed)
- voice.pauseCallRecording
- voice.resumeCallRecording
- voice.startCallRecording
- voice.stopCallRecording

For example, you could set **service-client-api.accepted-web-content-origins** to http://my-webserver0, http://my-web-server1 (\*), http://my-web-server2 (agent.\*, voice.dial), http://my-web-server3 (agent.\*, interaction.\*). In this example, everything is allowed for the http://my-web-server0 and http://my-web-server1. For the http://my-web-server2 domain, only the agent.get, agent.getStateList, agent.setState, agent.getState and voice.dial requests are allowed.

As seen in the example above, you can also filter by wildcards, using the asterisk in parenthesis. For example, http://my-web-server1 (\*) or http://my-web-server3 (agent.\*, interaction.\*).

#### Rate Limit

You can limit the maximum number of requests per minute on any Service Client API request by setting the service-client-api.rate-limit option. For example, setting the value to 50 would restrict the number of requests to 50 per minute. Set the value to 0 for unlimited requests.

If you want to limit the maximum number of requests per minute on a particular Service Client API request, use service-client-api.rate-limit..

Consider the following sample configuration:

```
service-client-api.rate-limit=0
service-client-api.rate-limit.voice.dial=4
service-client-api.rate-limit.email.create=2
```

In this example, there are no limits globally, but voice.dial requests are limited to 4 requests per minute and email.create requests are limited to 2 requests per minute.

Workspace calculates the limitation as a fixed interval of time, each minute (this is not calculated on a costly sliding window).

When the number of requests reaches the limit, Workspace ignores all further requests of the same type for a configurable period of time, known as the quarantine delay. In response, Workspace Web Edition sends a result with an explicit error message to the first request it receives after the limit is reached:

```
{
    "errorMessage": "The rate limit for the request 'voice.dial' has been reached.\nFurther
requests of the same type will be ignored for 30 seconds.",
    "request": "agent.getState"
```

}

To specify the global quarantine delay, set the service-client-api.rate-limit-quarantine-delay option. For example, setting the option to 60 means that Workspace Web Edition ignores requests for 60 seconds after the limit is reached. A value of 0 means that Workspace Web Edition ignores further requests forever, so use this value carefully.

#### Attached Data Access

Workspace offers two configuration options to limit the read or write access to the key/value pairs in user data:

- service-client-api.user-data.write-allowed specifies the list of keys in user data that can be written with the interaction.setUserData() or interaction.deleteUserData() functions.
- service-client-api.user-data.read-allowed specifies the list of keys in user data that can be read. This
  applies in the userData property of the interaction.deleteUserData() object returned by a function or an
  event.

For example, consider the following configuration:

```
service-client-api.user-data.write-allowed=Key1,Key3
service-client-api.user-data.read-allowed=Key1,Key2,Key3
```

This configuration lets you read the attached data with they keys Key1, Key2, and Key3, but only allows writes on keys Key1, and Key3.

## Working with the API

After you've completed the setup and security steps, you're ready to start working with the Service Client API. The first thing you need to do is add a tag to your web application that points to the **wwe-service-client-api.js** file (remember, you stored it somewhere accessible in Step 3 above).

Now you can access the API through the **genesys.wwe.service** namespace. For example:

Hello world

Here's an example of how you could modify attached data:

```
genesys.wwe.service.interaction.setUserData(
    "1",
    {
        MyKEY1: "MyValue1",
        MyKEY2: "MyValue2"
    }
)
```

In the above example, the request is interaction.setUserData and the parameters are the interactionId of 1 and the keyValues of MyKEY1 and MyKEY2. All methods provided in the Service Client API are asynchronous, so to get the successful or failed result, just add the matching callback:

```
genesys.wwe.service.interaction.setUserData(
    "1",
    {
        MyKEY1: "MyValue1",
        MyKEY2: "MyValue2"
    },
    function(result){
        console.debug("SUCCEEDED, result: " + JSON.stringify(result, null, '\t'));
    },
    function(result){
        console.debug("FAILED, result: " + JSON.stringify(result, null, '\t'));
    }
)
```

The global template for a service call is:

genesys.wwe.service..(<... function parameters ...>, [, []]);

The done() callback is called when a request is successfully sent without an error.

The fail() callback is called when a request generates an error or an exception.

The result of these functions is provided in a JSON object as a unique parameter.

#### **Notifications**

## Warning

You must call genesys.wwe.service.subscribe only once.

You can use the following code to subscribe to **agent** and **interaction** notifications:

```
function eventHandler(message) {
    console.debug("Event: " + JSON.stringify(message, null, '\t'));
}
genesys.wwe.service.subscribe([ "agent", "interaction" ], eventHandler, context);
```

In the above example, eventHandler is the event handler function and context is an optional contextual object. Here's an example with an agent STATE\_CHANGED to Ready:

```
{
    "event": "agent",
    "data": {
```

```
"eventType": "STATE_CHANGED",
"mediaState": "READY"
}
```

Here's an example with an agent STATE\_CHANGED to Not Ready with a reason:

```
{
    "event": "agent",
    "data": {
        "eventType": "STATE_CHANGED",
        "mediaState": "NOT_READY_ACTION_CODE",
        "reason": "Break",
        "reasonCode": "1511"
    }
}
```

Finally, here's an example with an ATTACHED\_DATA\_CHANGED event on a voice interaction:

```
{
         "event": "interaction",
         "data": {
                  "eventType": "ATTACHED DATA CHANGED",
                 "media": "voice",
                 "interaction": {
                           "interactionId": "1",
                          "caseId": "4dda1ab6-aeab-4a33-f5d0-0153c9fdb43b",
                           "userData": {
                                    "IWAttachedDataInformation": {
                                            "DispositionCode.Label": "DispositionCode",
                                            "Option.interaction.case-data.header-foreground-
color": "#FFFFFF",
                                            "CaseDataBusinessAttribute": "CaseData",
                                            "DispositionCode.Key": "ChooseDisposition",
"Option.interaction.case-data.frame-color": "#17849D"
                                   },
                                    "IW CaseUid": "4dda1ab6-aeab-4a33-f5d0-0153c9fdb43b",
                                    "IW BundleUid": "dfaca66c-4149-42a1-7244-337e949a12b5"
                          },
                           "parties": [
                                    {
                                            "name": "5001"
                                   }
                           ],
                           "callUuid": "4L6JGNEE9H7DT671FRPTKE6CQ000000G",
                           "state": "DIALING"
                           "previousState": "UNKNOWN",
                          "isConsultation": false,
                           "direction": "OUT",
"callType": "Internal",
                           "dnis": "5001",
                           "isMainCaseInteraction": true
                 }
        }
}
```

## Event Type references

The system eventType field can be one of the following:

| eventType                 | Description                                                                                                    |
|---------------------------|----------------------------------------------------------------------------------------------------|
| CUSTOM_TOAST_BUTTON_CLICK | <ul> <li>Uses the following parameters:</li> <li>customToastId: The identifier of the toast where the button has been clicked. The identifier is returned by the popupToast method.</li> <li>buttonIndex: The index of the clicked button. The index starts by 0.</li> </ul>                                                                                                    |
| REALTIME_CONNECTION       | <ul> <li>Uses the following parameters:</li> <li>state: The attribute can take any of the following values:</li> <li>DISCONNECTED - The real-time connection with the Genesys Web Services server is disconnected.</li> <li>RECONNECTED - The real-time connection with the Genesys Web Services server is established after a disconnection.</li> <li>DOWN - The real-time connection with the Genesys Web Services server is down for more than one minute due to server inactivity. In this situation, we can consider the session as <i>Down</i>.</li> </ul> |

The interaction eventType field can be one of the following:

| eventType                              | Description                                                               |
|----------------------------------------|---------------------------------------------------------------------------|
| Common events to all interaction types |                                                                           |
| UNKNOWN                                | An unknown event occurs.                                                  |
| ADDED                                  | The interaction has been added in the list of interactions.               |
| REMOVED                                | The interaction has been removed from the list of interactions.           |
| ATTACHED_DATA_CHANGED                  | The attached data have changed in the interaction.                        |
| CASE_OR_BUNDLE_ID_CHANGED              | The case or the bundle identifier of this interaction has changed.        |
| CASE_ID_CHANGED                        | The case identifier of this interaction has changed.                      |
| NEW_MESSAGE                            | This event represents a new message.                                      |
| ERROR                                  | An error occurs in the interaction.                                       |
| CONTACT_CHANGED                        | A contact associated with the interaction is fully or partially modified. |
| Voice events                           |                                                                           |
| CALL_RECORDING_STATE_CHANGED           | The call recording state changed.                                         |

| eventType                                          | Description                                                                          |
|----------------------------------------------------|--------------------------------------------------------------------------------------|
| DIALING                                            | The outbound call starts ringing.                                                    |
| ESTABLISHED                                        | The call has been established.                                                       |
| HELD                                               | The call has been held.                                                              |
| PARTY_CHANGED                                      | The list of party has been changed in the interaction.                               |
| RELEASED                                           | The call has been released.                                                          |
| RINGING                                            | The inbound call starts ringing.                                                     |
| OpenMedia events                                   |                                                                                      |
| ACCEPTED                                           | The open media interaction is accepted.                                              |
| COMPLETED                                          | The open media interaction has been completed (Mark as done).                        |
| COMPOSING                                          | The open media interaction is in composing mode.                                     |
| CREATED                                            | The open media interaction has been created.                                         |
| INSERT_STANDARD_RESPONSE                           | A standard response has been inserted in the interaction.                            |
| INVITED                                            | The open media interaction is an invitation.                                         |
| INVITED_CONFERENCE                                 | The open media interaction receive a conference invitation.                          |
| IN_QUEUE_FAILED                                    | The place in queue has failed.                                                       |
| IN_WORKBIN                                         | The interaction has been placed in the work-bin.                                     |
| IN_WORKBIN_FAILED                                  | The place in work-bin has failed.                                                    |
| LEFT_CONFERENCE                                    | The open media interaction has left the conference.                                  |
| PULLED                                             | The open media interaction has been pulled from a work-bin.                          |
| PULL_FAILED                                        | The pull from the queue has failed.                                                  |
| PULL_WORKBIN_FAILED                                | The pull from the work-bin has failed.                                               |
| REVOKED                                            | The open media interaction has been revoked.                                         |
| TRANSFER_COMPLETED                                 | The open media interaction has been transferred and the transfer has been completed. |
| Chat events (inherit from OpenMedia events)        |                                                                                      |
| CANCELED                                           | The interaction is already accepted in another chat session.                         |
| ENDED                                              | The chat has been ended.                                                             |
| JOIN_FAILED                                        | The connection with the chat server failed.                                          |
| JOIN_PENDING                                       | The interaction is trying to join the chat session.                                  |
| Outbound email events (inherit from OpenMedia ever | nts)                                                                                 |
| CANCELLED                                          | The outbound email has been cancelled.                                               |
| SENT                                               | The outbound email has been sent.                                                    |

## Outbound events

The **Outbound preview events** table lists the SCAPI event details for Pull Preview, Push Preview and Direct Push Preview records.

| Mode                     | <b>UI Event</b>           | Event Type         | State                           | Call Type    | Capabilities                                       |
|--------------------------|---------------------------|--------------------|---------------------------------|--------------|----------------------------------------------------|
| received                 | Preview record            | ADDED              | PREVIEWING                      | OUTBOUND_PRE | CALL,<br>VIÆØJECT_RECORD,<br>CANCEL_RECORD         |
|                          | received                  | PREVIEWING         | PREVIEWING                      | OUTBOUND_PRE | CALL,<br>VIEDJECT_RECORD,<br>CANCEL_RECORD         |
|                          |                           | ADDED              | DIALING                         | OUTBOUND     | HANGUP                                             |
| Pull Preview             | Make call from<br>preview | DIALING            | DIALING                         | OUTBOUND     | HANGUP                                             |
|                          | protion                   | REMOVED            | IDLE                            | OUTBOUND_PRE | VIEW                                               |
|                          |                           | RELEASED           | IDLE                            | OUTBOUND     | MARK_DONE                                          |
|                          | Release and<br>mark done  | MARKDONE_APPI      | MARKDONE_APPLYIDLE OUTBOUND MAR |              | MARK_DONE                                          |
|                          | mank done                 | REMOVED            | IDLE                            | OUTBOUND     | -                                                  |
|                          | Reject record             | STATE_CHANGE       | REJECTED                        | OUTBOUND_PRE | VINDARK_DONE                                       |
|                          | Cancel record             | STATE_CHANGE       | CANCELED                        | OUTBOUND_PRE | VINDARK_DONE                                       |
|                          | Record                    | ADDED              | INVITED                         | OUTBOUND_PUS | HREJECTEW                                          |
|                          | received                  | INVITED            | INVITED                         | OUTBOUND_PUS | H ACCEPT<br>REJECTEW                               |
|                          | Accepted                  | PREVIEWING         | PREVIEWING                      | OUTBOUND_PUS | CALL,<br>H <b>REFEOTEW</b> ECORD,<br>CANCEL_RECORD |
|                          | Rejected                  | REMOVED            | REJECTED                        | OUTBOUND_PUS | H <u>-</u> PREVIEW                                 |
| Regular Push             |                           | ADDED              | DIALING                         | OUTBOUND     | HANGUP                                             |
| Preview                  | Make call                 | DIALING            | DIALING                         | OUTBOUND     | HANGUP                                             |
|                          |                           | ESTABLISHED        | TALKING                         | OUTBOUND     | HANGUP, HOLD                                       |
|                          |                           | RELEASED           | IDLE                            | OUTBOUND     | MARK_DONE                                          |
| Release and<br>mark done | Release and               | MARKDONE_APPLYIDLE |                                 | OUTBOUND     | MARK_DONE                                          |
|                          | mark done                 | REMOVED            | IDLE                            | OUTBOUND_PUS | H <u>MPAREK/I</u> EWO/NE                           |
|                          |                           | REMOVED            | IDLE                            | OUTBOUND     | -                                                  |
|                          | Reject record             | STATE_CHANGE       | REJECTED                        | OUTBOUND_PUS | H <u>MPAREK/I</u> EWO/NE                           |
|                          | Cancel record             | STATE_CHANGE       | CANCELED                        | OUTBOUND_PUS | H <u>M</u> PAREK/ <u>I</u> DVO/NE                  |
| Disease Durale           | Record<br>received        | ADDED              | INVITED                         | OUTBOUND_PRE | VIEWCEPT,<br>REJECT                                |
| Direct Push<br>Preview   |                           | INVITED            | INVITED                         | OUTBOUND_PRE | VIEWCEPT,<br>REJECT                                |
|                          | Accepted                  | PREVIEWING         | PREVIEWING                      | OUTBOUND_PRE | VIEAWLL,                                           |

Outbound preview events

| Mode | <b>UI Event</b>       | Event Type         | State    | Call Type        | Capabilities                    |
|------|-----------------------|--------------------|----------|------------------|---------------------------------|
|      |                       |                    |          |                  | REJECT_RECORD,<br>CANCEL_RECORE |
|      | Rejected              | REMOVED            | REJECTED | OUTBOUND_PREV    | /IEW                            |
|      |                       | ADDED              | DIALING  | OUTBOUND         | HANGUP                          |
|      | Make call             | DIALING            | DIALING  | OUTBOUND         | HANGUP                          |
|      | маке сан              | ESTABLISHED        | TALKING  | OUTBOUND         | HANGUP                          |
|      |                       | REMOVED            | IDLE     | OUTBOUND_PREVIEW |                                 |
|      | Release and mark done | RELEASED           | IDLE     | OUTBOUND         | MARK_DONE                       |
|      |                       | MARKDONE_APPLYIDLE |          | OUTBOUND         | MARK_DONE                       |
|      |                       | REMOVED            | IDLE     | OUTBOUND         | -                               |
|      | Reject record         | STATE_CHANGE       | REJECTED | OUTBOUND_PREV    | /INDAARK_DONE                   |
|      | Cancel record         | STATE_CHANGE       | CANCELED | OUTBOUND_PREV    | /INDAARK_DONE                   |

The **Outbound campaign events** table lists the possible events for outbound campaigns.

| EventType        | Trigger                                   | Example                                                                                                    |
|------------------|-------------------------------------------|----------------------------------------------------------------------------------------------------|
| CampaignLoaded   | When an outbound campaign is<br>loaded.   | <pre>{     "event": "outbound",     "data": {         "eventType":     "CampaignLoaded",         "campaign": "Offer     of the Month"         },         "userAgent": "WWE     Server",         "protocolVersion": 2 }</pre> |
| CampaignUnloaded | When an outbound campaign is<br>unloaded. | <pre>{     "event": "outbound",     "data": {         "eventType": "CampaignUnloaded",         "campaign": "Offer of the Month"     },     "userAgent": "WWE Server",         "protocolVersion": 2 }</pre>                   |
| CampaignStarted  | When an outbound campaign starts.         | This event also has a "mode"<br>property that describes the mode<br>in which the campaign started.<br>{                                                                                                    |

Outbound campaign events

| EventType       | Trigger                          | Example                                                                                                    |
|-----------------|----------------------------------|----------------------------------------------------------------------------------------------------|
|                 |                                  | <pre>"event": "outbound",<br/>"data": {<br/>"eventType":<br/>"CampaignStarted",<br/>"campaign": "Offer<br/>of the Month",<br/>"mode": "Predictive<br/>GVP"<br/>},<br/>"userAgent": "WWE<br/>Server",<br/>"protocolVersion": 2<br/>}</pre> |
| CampaignStopped | When an outbound campaign stops. | <pre>{     "event": "outbound",     "data": {         "eventType":     "CampaignStopped",         "campaign": "Offer     of the Month"         },         "userAgent": "WWE     Server",         "protocolVersion": 2 }</pre>             |

Chain of records events

The RECORDS\_RETRIEVED event is triggered on an outbound interaction when all of the records in the interaction's chain of records have been retrieved.

#### Sample response

```
{
     "event": "interaction",
     "data": {
           "eventType": "RECORDS_RETRIEVED",
"interaction": {
                 "interactionId": "1",
                 "caseId": "a26f59d2-2979-43c5-5c1d-b0757f9ab077",
                 "parentInteractionId": null,
                 "chainedRecords": [
                      {
                            Custom_Character: "c"
Custom_Datetime: "2021-03-17 14:42:39"
                            Custom_Float: "16.64"
                            Custom_Integer: 0
                           Custom_String_with_default: "Hi there!
Custom_VarChar: ""
GSW_AGENT_ID: "+33298025000"
                                                                                                 п
                            GSW APPLICATION ID: 139
                            GSW_ATTEMPTS: 0
                           GSW_CALLING_LIST: "Calling List Custom"
GSW_CALLING_LIST_DBID: 101
GSW_CALL_ATTEMPT_GUID: "003DC7H6HG84DBRT1KMIF1TAES000031"
```

```
GSW_CALL_RESULT: 28
        GSW_CAMPAIGN_GROUP_DBID: 101
        GSW CAMPAIGN GROUP DESCRIPTION: ""
        GSW CAMPAIGN GROUP NAME: "Outbound Campaign Custom@Agent Group Outbound"
        GSW CAMPAIGN NAME: "Outbound Campaign Custom"
        GSW_CHAIN_ID: 3
        GSW_CONTACT_MEDIA_TYPE: "voice"
        GSW FROM: 0
        GSW PHONE: "+33647005"
        GSW_PHONE_TYPE: 1
        GSW_RECORD_HANDLE: 283
        GSW REFERENCE ID: 3
        GSW_SWITCH_DBID: 101
        GSW TZ NAME: "ACT"
        GSW TZ OFFSET: 34200
        GSW UNTIL: 86399
        GSW_USER_EVENT: "PreviewRecord"
        IW_BundleUid: "27458420-0348-4345-c693-45bd95b5c81f"
        IW CaseUid: "a26f59d2-2979-43c5-5c1d-b0757f9ab077"
        InteractionSubtype: "OutboundNew"
        InteractionType: "Outbound"
        WWE_OUTBOUND_CAMP_TYPE: "PreviewRecord"
   },
{
        Custom_Character: "c"
        Custom Datetime: "2021-03-17 14:42:32"
        Custom_Float: "51.69"
        Custom Integer: 0
        Custom_String_with_default: "Hello General Kenobi"
        Custom_VarChar: ""
        GSW AGENT ID: "+33298025000"
        GSW APPLICATION ID: 139
        GSW_ATTEMPTS: 0
        GSW_CALLING_LIST: "Calling List Custom"
        GSW CALLING LIST DBID: 101
        GSW CALL ATTEMPT GUID: "003DC7H6HG84DBRT1KMIF1TAES000031"
        GSW_CALL_RESULT: 28
        GSW_CAMPAIGN_GROUP_DBID: 101
        GSW_CAMPAIGN_GROUP_DESCRIPTION: ""
GSW_CAMPAIGN_GROUP_NAME: "Outbound Campaign Custom@Agent Group Outbound"
        GSW_CAMPAIGN_NAME: "Outbound Campaign Custom"
        GSW CHAIN ID: 3
        GSW CONTACT MEDIA TYPE: "voice"
        GSW_FROM: 0
        GSW_PHONE: "+33647004"
GSW_PHONE_TYPE: 1
        GSW RECORD HANDLE: 284
        GSW REFERENCE ID: 4
        GSW_SWITCH_DBID: 101
        GSW_TZ_NAME: "ACT"
GSW_TZ_OFFSET: 34200
        GSW UNTIL: 86399
        GSW USER EVENT: "ChainedRecord"
        InteractionSubtype: "OutboundNew"
        InteractionType: "Outbound"
    }
"userData": {
    "GSW PHONE": "+33647005",
    "GSW PHONE TYPE": "1",
    "Custom_Character": "c",
"Custom_Datetime": "2021-03-17 14:42:39",
    "Custom_Float": "16.64",
```

```
"Custom_Integer": "0",
              "Custom_String_with_default": "Hi there!
                                                                             ۳,
              "Custom VarChar": ""
              "GSW_FROM": "0",
"GSW_UNTIL": "86399",
              "GSW_TZ_OFFSET": "34200",
"GSW_CALLING_LIST": "Calling List Custom",
              "GSW CAMPAIGN NAME": "Outbound Campaign Custom",
              "InteractionType": "Outbound",
              "InteractionSubtype": "OutboundNew",
"GSW_RECORD_HANDLE": "283",
              "GSW_APPLICATION_ID": "139",
"GSW_CAMPAIGN_GROUP_DBID": "101",
              "GSW CALLING LIST DBID": "101",
              "GSW CAMPAIGN GROUP NAME": "Outbound Campaign Custom@Agent Group Outbound",
              "GSW_CAMPAIGN_GROUP_DESCRIPTION": "",
              "GSW_CHAIN_ID": "3",
"GSW_ATTEMPTS": "0",
              "GSW_CALL_RESULT": "28",
              "GSW TZ NAME": "ACT",
              "GSW_CALL_ATTEMPT_GUID": "003DC7H6HG84DBRT1KMIF1TAES000031",
              "GSW_CONTACT_MEDIA_TYPE": "voice",
              "GSW_REFERENCE_ID": "3",
"GSW_SWITCH_DBID": "101",
              "GSW USER EVENT": "PreviewRecord",
              "GSW AGENT ID": "+33298025000",
               "WWE_OUTBOUND_CAMP_TYPE": "PreviewRecord",
              "IW_BundleUid": "27458420-0348-4345-c693-45bd95b5c81f",
"IW_CaseUid": "a26f59d2-2979-43c5-5c1d-b0757f9ab077"
         },
         "state": "PREVIEWING",
          "previousState": "UNKNOWN",
          "capabilities": [
              "CALL",
"REJECT_RECORD",
              "CANCEL RECORD"
          ],
          "parties": [
              {
                   "name": "+33647005"
              }
          1.
          "startDate": null,
         "endDate": null,
"callType": "OUTBOUND_PREVIEW",
         "isMainCaseInteraction": true,
         "isCaseSelected": true,
         "isCaseExpanded": false
    }
"userAgent": "WWE Server",
"protocolVersion": 2
```

## Common actions with Service Client API

The following sections show some common actions you can perform with Service Client API:

},

}

## Controlling call recording from a third-party application

Review the following methods for details about call recording control:

- pauseCallRecording
- resumeCallRecording
- startCallRecording
- stopCallRecording

The call recording state is stored in the recordingState attribute on the interaction.Interaction object.

## Embedding multiple third-party applications in Agent Workspace

You can configure Agent Workspace to include more than one third-party web application, displayed as either a tab, a popup window, in the background at the interaction level, or hidden. Configure the following options:

- Set the interaction.web-content option to a list of option section names that correspond to web extension views.
- Make sure that the service-client-api.accepted-web-content-origins option references all the websites that should use the Service Client API.

## Updating attached data from a third-party application

Review the following methods for details about updating attached data:

- deleteUserData
- getByInteractionId
- getInteractions
- setUserData

The user data is stored in the userData attribute on the interaction. Interaction object.

You should also set the options related to user data in the Service Client section of Agent Setup or configure the service-client-api.user-data.read-allowed and service-client-api.user-data.write-allowed options.

#### Enabling click-to-dial from a third-party application

If you configure Agent Workspace to display your web application in a new tab in the Agent Workspace user interface, then the service API only gives access to the dial operation.

## Enabling Service Client API to invoke toast in Agent Workspace

Review the following methods for details about enabling and updating toast:

- system.popupToast
- system.updateToast
- system.closeToast

#### Controlling case selection from a third-party application

Review the following method for details about case selecting control:

selectCaseByCaseId

The case selection state is stored in the *isCaseSelected* attribute and the *isCaseExpanded* attribute on the **interaction.Interaction** object.

#### Supporting multiple browser tabs

Service Client API supports multiple browser tabs in a session. The API uses the concept of a leader tab and following tab or tabs. When multiple tabs are open, certain actions (typically automatic) are performed only by the leader tab, such as auto-answer for chat, email, and voice interactions, and contact management in Universal Contact Server. The API also tracks which tab was the last active because some actions are performed only by this tab, such as sounds, toasts, and supervisor-forced log out.

The state of a given browser tab is determined by an internal election process, which can be triggered when an agent closes a leader tab. The state is exposed through the **data.frameState** property on system events. The **frameState** property has three possible values:

- LEADING: The election happened and this tab is the leader.
- FOLLOWING: The election happened and this tab is a follower.
- NEGOTIATING: The election is in progress and no tab is a leader or follower until the election is finished.

#### You can subscribe to system events as follows:

```
function eventHandler(message) {
  switch (message.event) {
    case 'system':
        log('Received system event: ', JSON.stringify(message, null, '\t'));
        break;
    default:
        break;
    }
}
```

genesys.wwe.service.subscribe(['system'], eventHandler, this);

When an election is triggered, you should see these types of system events:

```
Received system event:
{
    "event": "system",
    "data": {
        "frameState": "LEADING"
    },
    "userAgent": "WWE Server",
```

```
"protocolVersion": 2
}
Received system event:
{
    "event": "system",
    "data": {
        "frameState": "NEGOTIATING"
    },
    "userAgent": "WWE Server",
    "protocolVersion": 2
}
```

Service Client API provides some helper functions through the System namespace to determine the state of a tab:

- isFrameLeading
- isFrameFollowing
- isFrameNegotiating
- isFrameLeadingOrNegotiating
- isLastActiveFrame

Service Client API updates the attached data for an interaction in the leader tab with a new **caseId** on eventType CASE\_ID\_CHANGED.

```
{
    "event": "interaction",
    "data": {
        "eventType": "CASE_ID_CHANGED",
        "caseId": "e6470563-af78-4942-657d-976a25dd9de3",
        "previousCaseId": "5f7e5f3a-fb6e-43f3-c404-eaee21d64ef1"
    },
    "userAgent": "WWE Server",
    "protocolVersion": 2
}
```